## **JAK ZJISTIT IMPAKT FAKTOR A KVARTIL OBORU**

V příloze tři je požadováno k bibliografickému záznamu publikace vyplnit tabulku:

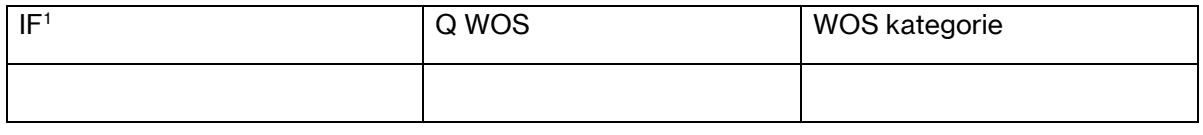

## Ukázka postupu pro článek:

Kratochvíl J, Plch L, Sebera M, Koriťáková E. Evaluation of untrustworthy journals: Transition from formal criteria to a complex view. *Learned Publishing*. 2020;33(3):308-322. doi: [10.1002/leap.1299](https://doi.org/10.1002/leap.1299)

1. V [Journal Citation Reports](http://jcr.clarivate.com/) vyhledám časopis a v jeho záznamu kliknu na **All Years**.

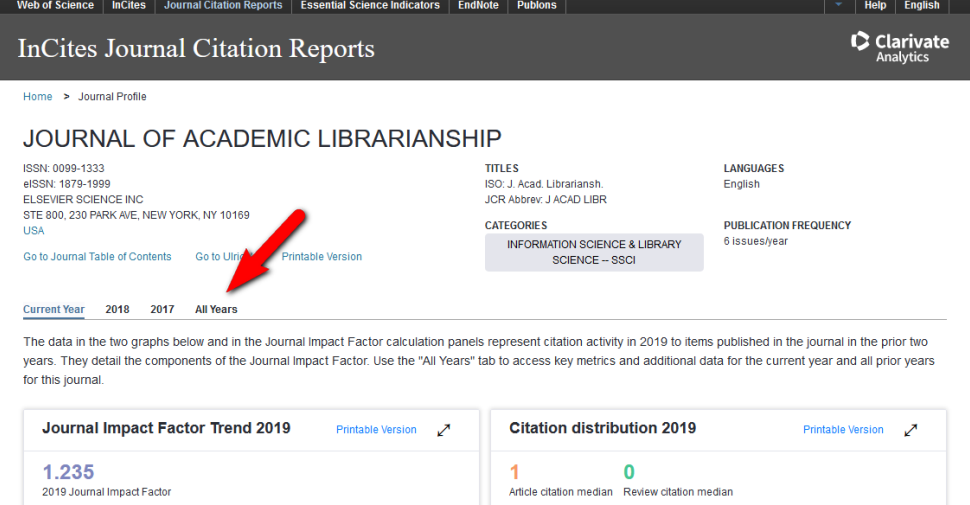

2. Kliknu na rok, ve kterém byl vydán článek, a zároveň si do tabulky poznamenám impakt faktor pro rok, kdy byl článek vydán.

| ISSN: 0099-1333<br>eISSN: 1879-1999<br><b>ELSEVIER SCIENCE INC</b><br>STE 800, 230 PARK AVE, NEW YORK, NY 10169<br><b>USA</b><br>Go to Journal Table of Contents<br>Go to Ulrich's<br><b>Printable Version</b> |                                   |                              |                                                                        | <b>TITLES</b>                                 | ISO: J. Acad. Librariansh.<br>JCR Abbrev: J ACAD LIBR              |                      | <b>LANGUAGES</b><br>English<br><b>PUBLICATION FREQUENCY</b><br>6 issues/year |                                          |
|----------------------------------------------------------------------------------------------------|-----------------------------------|------------------------------|------------------------------------------------------------------------|-----------------------------------------------|--------------------------------------------------------------------|----------------------|------------------------------------------------------------------------------|------------------------------------------|
|                                                                                                    |                                   |                              |                                                                        | <b>CATEGORIES</b>                             | <b>INFORMATION SCIENCE &amp; LIBRARY</b><br><b>SCIENCE -- SSCI</b> |                      |                                                                              |                                          |
|                                                                                                    | <b>Key Indicators - All Years</b> |                              |                                                                        |                                               |                                                                    |                      |                                                                              | ↗<br>Export                              |
|                                                                                                    |                                   |                              |                                                                        |                                               |                                                                    |                      |                                                                              | <b>Customize columns</b>                 |
| Year $\uparrow$                                                                                                    | Total Cites <sup>+</sup>          | Journal A<br>Impact Factor Y | <b>Impact Factor</b><br>٠<br>without<br>۰<br><b>Journal Self Cites</b> | 5 Year<br>$\blacktriangle$<br>Impact Factor ▼ | Immediacy $\triangle$<br>Index $\mathbf{\bar{v}}$                  | Citable .<br>Items ▼ | % Articles<br>٠<br>in<br><b>Citable Items</b>                                | Average<br>A<br>JIF<br><b>Percentile</b> |
|                                                                                                    | $\sqrt{\text{Trend}}$             | <b>Trend</b>                 | <b>Trend</b>                                                           | <b>Trend</b>                                  | <b>Trend</b>                                                       | <b>Trend</b>         | <b>Trend</b>                                                                 | <b>Trend</b>                             |
| 2019                                                                                                    | 1,560                             | 1.235                        | 1.048                                                                  | 1.715                                         | 0.238                                                              | 80                   | 97.50                                                                        | 37.356                                   |
| 2018                                                                                                    | 1,465                             | 1.608                        | 1.333                                                                  | 1.859                                         | 0.170                                                              | 100                  | 96.00                                                                        | 57.865                                   |
| J2017                                                                                                    | 1,449                             | 1.459                        | 1.251                                                                  | 1.604                                         | 0.212                                                              | 66                   | 95.45                                                                        | 55.114                                   |
| 2016                                                                                                    | 1.241                             | 1.287                        | 1.058                                                                  | 1.395                                         | 0.161                                                              | 87                   | 96.55                                                                        | 52.353                                   |

<span id="page-0-0"></span><sup>&</sup>lt;sup>1</sup> Uvádějte IF v roce publikování. Pokud je publikace zatím pouze přijata k tisku, uvádějte aktuální IF časopisu. Po schválení oborovou radou je možné uvádět i publikace před zahájením Ph.D. studia.

3. Na téže stránce se posunu níže k sekci, kde kliknu na Rank, čímž zobrazím WOS kategorii (může jich být i více než jedna) a pro rok vydání článku příslušný kvartil.

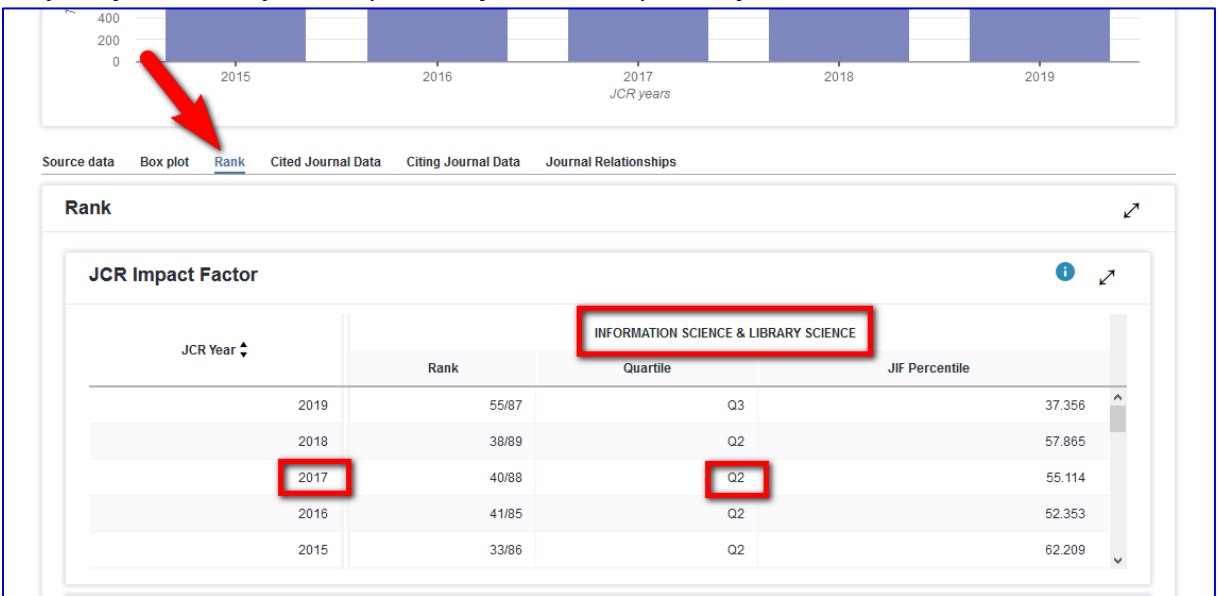

4. Výsledná tabulka tedy bude vypadat takto:

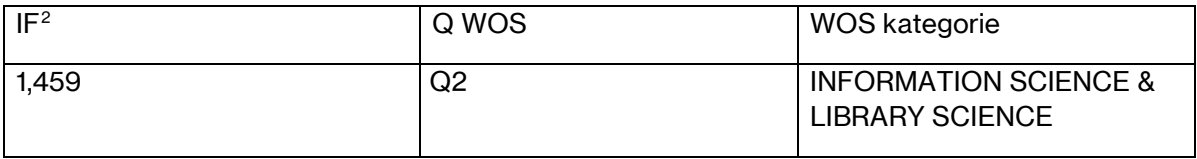

<span id="page-1-0"></span><sup>2</sup> Uvádějte IF v roce publikování. Pokud je publikace zatím pouze přijata k tisku, uvádějte aktuální IF časopisu. Po schválení oborovou radou je možné uvádět i publikace před zahájením Ph.D. studia.